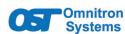

## *iConverter*® NMM2 Quick Start

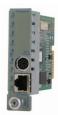

#### **Product Overview**

The iConverter NMM2 provides real-time management, trap notification and remote configuration of iConverter equipment. It supports SNMPv1, SNMPv2c, SNMPv3, Telnet and FTP protocols. SMNPv3 provides secure access to devices by a combination of authenticating and encrypting packets over the network.

#### **DIP-Switches**

Specifications

#### DIP-Switch Bank 1

The location of the DIP-switches is shown in below.

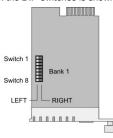

DIP-switch Location

Page 1

|  | Specifications            |                                                                                                    |  |  |
|--|---------------------------|----------------------------------------------------------------------------------------------------|--|--|
|  | Description               | iConverter NMM2<br>Network Management Module                                                                    |  |  |
|  | Standard<br>Compliances   | IEEE 802.3<br>RFC1155, RFC1156, RFC1157, RFC1212,<br>RFC1213, OST MIB<br>MEF 9, 14, 21                          |  |  |
|  | Regulatory<br>Compliances | Safety: UL, NEBS 3, UKCA<br>EMI: FCC Class A<br>ACT: TAA, BAA, NDAA                                             |  |  |
|  | Environmental             | RoHS, WEEE, REACH                                                                                               |  |  |
|  | Management                | IPv4, Telnet, SNMPv1, SNMPv2c, SNMPv3,<br>Serial Console                                                        |  |  |
|  | Frame Size                | Up to 2,048 bytes                                                                                               |  |  |
|  | Port Types                | Copper:<br>10/100BASE-T (RJ-45)<br>Serial:<br>RS-232 (Mini DIN-6 female)<br>Mini DIN-6 to DB-9 adapter included |  |  |
|  | Cable Types               | Copper:<br>EIA/TIA 568A/B, Cat 5 UTP and higher<br>Serial:<br>RS-232, 22 to 24 AWG, 12 to 50 pF/ft              |  |  |

The functions of DIP-switch Bank 1 are outlined in below.

| Switch Left (Factory Default |                              | Right                       |  |  |
|------------------------------|------------------------------|-----------------------------|--|--|
| SW1 Off:<br>Pause Disable    |                              | PAUS:<br>Pause Enable       |  |  |
| SW2                          | Reserved                     | Reserved                    |  |  |
| SW3                          | AN:<br>RJ-45 Auto-Negotiate  | MAN:<br>RJ-45 Manual        |  |  |
| SW4                          | <b>100:</b><br>RJ-45 100Mbps | <b>10:</b><br>RJ-45 10Mbps  |  |  |
| SW5                          | FDX:<br>RJ-45 Full-Duplex    | HDX:<br>RJ-45 Half-Duplex   |  |  |
| SW6                          | A-DS:<br>Disable Backplane A | A-EN:<br>Enable Backplane A |  |  |
| SW7                          | B-DS:<br>Disable Backplane B | B-EN:<br>Enable Backplane B |  |  |
| SW8                          | Reserved                     | Reserved                    |  |  |

DIP-switch BANK 1 Definitions

#### SW1 -Pause

When this DIP-switch is in the Left "OFF" position, Pause is disabled. When the DIP-switch is in the Right "PAUS" position Pause is enabled.

When a port is configured for Auto-Negotiation (AN), Pause operation is determined during the negotiation process between itself and the link partner. The port advertises its Pause capability (Symmetrical or No Pause) based on the Pause Disable/Enable DIP-switch setting.

When a port is operating in Manual mode (MAN), its Pause operation mode is based on the Pause Disable/Enable DIP-switch setting.

#### SW2 - Reserved

This DIP-switch is for factory use only and must always remain in the Left position (factory default).

Page 2

| DC Power<br>Requirements | DC Input (Backplane):<br>3.3VDC, 0.9A @ 3.3VDC        |                                                        |
|--------------------------|-------------------------------------------------------|--------------------------------------------------------|
| Dimensions<br>W x D x H  | 0.85" x 4.5" x 2.8"<br>(21.6 mm x 114.3 mm x 71.1 mm) |                                                        |
| Weight                   | 8 oz. (226.8 grams)                                   |                                                        |
| Temperature              | Commercial:<br>Wide:<br>Extended:<br>Storage:         | 0 to 50°C<br>-40 to 60°C<br>-40 to 75°C<br>-40 to 80°C |
| Humidity                 | 5 to 95% (non-condensing)                             |                                                        |
| Altitude                 | -100m to 4,000m                                       |                                                        |
| MTBF (hrs)               | 600,000                                               |                                                        |
| Warranty                 | Lifetime warrar<br>and 24/7/365 f                     | nty<br>ree Technical Support                           |

## SW3, SW4 and SW5 - RJ-45 Mode of Operation

DIP-switches SW3, SW4 and SW5 control the setting of the RJ-45 port.

| •   |     |     |                                                                                                    |  |  |
|-----|-----|-----|----------------------------------------------------------------------------------------------------|--|--|
| SW3 | SW4 | SW5 | RJ-45 Mode of Operation                                                                             |  |  |
| AN  | 100 | FDX | The RJ-45 port is set to auto-negotiation with the following modes advertised: 100F, 100H, 10F, 10H |  |  |
| AN  | 100 | HDX | The RJ-45 port is set to auto-negotiation with the following modes advertised: 100H, 10F, 10H       |  |  |
| AN  | 10  | FDX | The RJ-45 port is set to auto-negotiation with the following modes advertised: 10F, 10H             |  |  |
| AN  | 10  | HDX | The RJ-45 port is set to auto-negotiation with the following modes advertised: 10H                  |  |  |
| MAN | 100 | FDX | The RJ-45 port is set to manual negotiation and is forced to: 100F                                  |  |  |
| MAN | 100 | HDX | The RJ-45 port is set to manual negotiation and is forced to: 100H                                  |  |  |
| MAN | 10  | FDX | The RJ-45 port is set to manual negotiation and is forced to: 10F                                   |  |  |
| MAN | 10  | HDX | The RJ-45 port is set to manual negotiation and is forced to: 10H                                   |  |  |

RJ-45 Port - Mode of Operation

#### SW6. SW7 - Backplane Enable

When the DIP-switch is in the Left "DS" position (factory default), the Backplane Port of the 10/100M2 is isolated from the chassis' Ethernet Backplane. When the DIP-switch is in the Right "EN" position, the Backplane Port is enabled. This allows Ethernet Backplane connectivity to an adjacent module via the chassis Backplane Link "A" or "B" depending on the switch setting.

#### SW8 - Reserved

This DIP-switch is for factory use only and must always remain in the Left position (factory default).

Page 3

## **General and Copyright Notice**

This publication is protected by U.S. and international copyright laws. All rights reserved. The whole or any part of this publication may not be reproduced, stored in a retrieval system, translated, transcribed, or transmitted, in any form, or by any means, manual, electric, electronic, electromagnetic, mechanical, chemical, optical or otherwise, without prior explicit written permission of Omnitron Systems Technology, Inc.

The following trademarks are owned by Omnitron Systems Technology, Inc.: FlexPoint<sup>TM</sup>, FlexSwitch<sup>TM</sup>, iConverter<sup>®</sup>, miConverter<sup>TM</sup>, NetOutlook<sup>®</sup>, OmniLight<sup>®</sup>, OmniConverter<sup>®</sup>, RuggedNet<sup>®</sup>, Omnitron Systems Technology, Inc.<sup>TM</sup>, OST<sup>TM</sup> and the Omnitron logo.

All other company or product names may be trademarks of their respective owners.

The information contained in this publication is subject to change without notice. Omnitron Systems Technology, Inc. is not responsible for any inadvertent errors.

## Warranty

This product is warranted to the original purchaser (Buyer) against defects in material and workmanship for a period of two (2) years from the date of shipment. A lifetime warranty may be obtained by the original purchaser by registering this product at www.omnitron-systems.com/ support within ninety (90) days from the date of shipment. During the warranty period, Omnitron will, at its option, repair or replace a product which is proven to be defective with the same product or with a product with at least the same functionality.

For warranty service, the product must be sent to an Omnitron designated facility, at Buyer's expense. Omnitron will pay the shipping charge to return the product to Buyer's designated US address using Omnitron's standard shipping method.

**Software Controlled Switch Settings** 

Access to other modules in the chassis

serial interface with the following settings

Bits Per Second

Hardware Flow Control

The default password is public.

the module is 192.168.1.220.

Stop Bits

Data Bits

Parity

**DIP-switch Configuration** 

Backplane Control

VLAN Configuration

The following software settings can be controlled via

Serial Console/Telnet Console, NetOutlook Management

The module can be configured by attaching the serial

port to a DB-9 serial (RS-232) equipped computer with

terminal emulation software such as ProComm or Putty.
The Serial Console Port (DCE) is a mini DIN-6 female

connector which can be changed to a DB-9 connector with

the included adapter. Attach the ends of a serial cable to

the serial port of the PC and the Serial Console Port of the module. The port is a standard RS-232 asynchronous

When using Telnet or SNMP, the default IP address for

For more information on using and configuring the

Management Software user manual or the NMM2 full

Page 4

Advanced Features, register for access to the Ne

57,600

NONE

NONE

Software or other third-party SNMP-based clients:

## Limitation of Warranty

The foregoing warranty shall not apply to product malfunctions resulting from improper or inadequate use and/or maintenance of the equipment by Buyer, Buyer-supplied equipment, Buyer-supplied interfacing, unauthorized modifications or tampering with equipment (including removal of equipment cover by personnel not specifically authorized and certified by Omnitron), or misuse, or operating outside the environmental specification of the product (including but not limited to voltage, ambient temperature, radiation, unusual dust, etc.), or improper site preparation or maintenance.

No other warranty is expressed or implied. Omnitron specifically disclaims the implied warranties of merchantability and fitness for any particular purpose.

The remedies provided herein are the Buyer's sole and exclusive remedies. Omnitron shall not be liable for any direct, indirect, special, incidental, or consequential damages, whether based on contract, tort, or any legal theory.

## **Environmental Notices**

The equipment covered by this manual must be disposed of or recycled in accordance with the Waste Electrical and Electronic Equipment Directive (WEEE Directive) of the European Community directive 2012/19/EU on waste electrical and electronic equipment (WEEE) which, together with the RoHS Directive 2015/863/EU, for electrical and electronic equipment sold in the EU after July 2019. Such disposal must follow national legislation for IT and Telecommunication equipment in accordance with the WEEE directive: (a) Do not dispose waste equipment with unsorted municipal and household waste. (b) Collect equipment waste separately. (c) Return equipment using collection method agreed with Omnitron.

### Mounting and Cable Attachment

iConverter modules are hot-swappable and can be installed into any chassis in the iConverter family.

# Caution: Use proper ESD protection to reduce the risk of damage to your equipment.

a. Carefully slide the module into an open slot in the chassis. Align the module with the installation guides and ensure that the module is firmly seated against the backplane. Secure the module by fastening the front panel thumbscrew (push in and turn clockwise to tighten) to the chassis front. Verify the "Pwr" LED is ON (indicating the chassis is powered).

b. Connect the RJ-45 ports via a Category 5 or better cables to a 10BASE-T or 100BASE-TX Ethernet devices.

#### **LED Indicators**

| LED                      | Color | Description                                                                                          |  |  |
|--------------------------|-------|----------------------------------------------------------------------------------------------------|--|--|
| Power<br>"PWR"           | Green | OFF: No power applied or faulty ON: Module has power                                                 |  |  |
| Power<br>Status<br>"PSx" | Green | OFF: Power Supply not installed ON: Power Available Blinking: No power available from "PSx"          |  |  |
| Master<br>"Msr/Slv"      | Green | OFF: Slave Mode ON: Master Mode                                                                      |  |  |
| Management<br>"Mgt"      | Green | OFF: Not polling the chassis ON: Polling the chassis                                                 |  |  |
| P2 Speed<br>"10"         | Green | OFF: Port is not linked at 10M<br>Solid Green: Port linked at 10M<br>Blinking Green: Data activity   |  |  |
| P2 Speed<br>"100"        | Green | OFF: Port is not linked at 100M<br>Solid Green: Port linked at 100M<br>Blinking Green: Data activity |  |  |
| P2 Duplex<br>"FDX"       | Green | OFF: Half-Duplex ON: Full-Duplex                                                                     |  |  |

Fax:

## **Customer Support Information** Phone: (949) 250-6510

Address: Omnitron Systems Technology, Inc.

Page 6

38 Tesla

(949) 250-6514

Irvine, CA 92618, USA

Email: support@omnitron-systems.com
URL: www.omnitron-systems.com

Safety Warnings and Cautions

ATTENTION: Observe precautions for handling electrostatic discharge sensitive devices.

Page 5

The equipment is marked with the WEEE symbol shown

to indicate that it must be collected separately from other

types of waste. In case of small items the symbol may

be printed only on the packaging or in the user manual.

If you have questions regarding the correct disposal of

equipment go to www.omniton-systems.com/support or

e-mail to Omnitron at intlinfo@omnitron-systems.com.

WARNING: Potential damage to equipment and personal injury.

WARNING: Risk of electrical shock.

4

040-8000N-001D 3/23

 Page 7
 Page 8
 Page 9
 Page 10
 Page 11
 Page 12